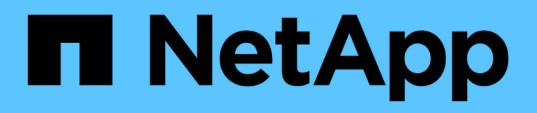

#### 将归档备份从 **SnapManager for Microsoft SQL Server** 导入到 **SnapCenter** SnapCenter Software 4.6

NetApp August 07, 2024

This PDF was generated from https://docs.netapp.com/zh-cn/snapcenter-46/protectscsql/concept\_import\_archived\_backups\_from\_snapmanager\_for\_sql\_to\_snapcenter.html on August 07, 2024. Always check docs.netapp.com for the latest.

# 目录

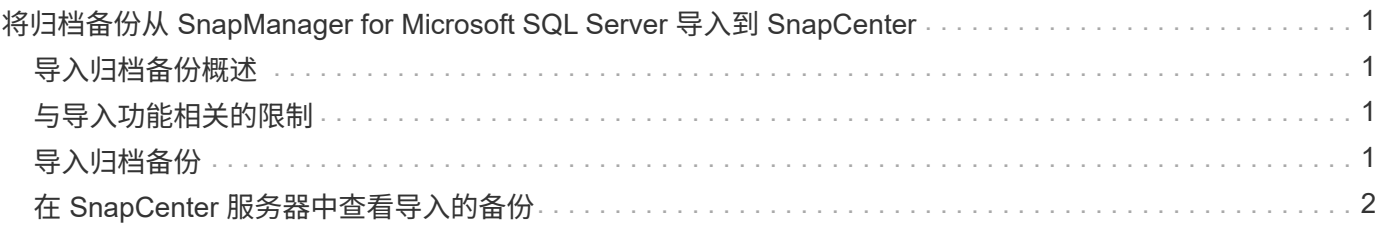

# <span id="page-2-0"></span>将归档备份从 **SnapManager for Microsoft SQL Server** 导入到 **SnapCenter**

### <span id="page-2-1"></span>导入归档备份概述

通过将数据从 SnapManager for Microsoft SQL Server 导入到 SnapCenter ,您可以继续 使用先前版本中的数据。您只能将使用 SnapVault 技术归档的备份从 SnapManager for Microsoft SQL Server 导入到 SnapCenter 。

SnapCenter 不支持在 7- 模式下运行的 Data ONTAP 。您可以使用 7- 模式过渡工具将运行 7- 模式 Data ONTAP 的系统上存储的数据和配置迁移到 ONTAP 系统。

### <span id="page-2-2"></span>与导入功能相关的限制

了解将归档备份从 SnapManager for Microsoft SQL Server 导入到 SnapCenter 之前的限 制将有助于成功完成导入。这些备份必须已使用 SnapVault 技术进行归档。

- 您不能在 SnapCenter 中管理使用适用于 Microsoft SQL Server 的 SnapManager 创建的克隆。您必须在适 用于 Microsoft SQL Server 的 SnapManager 中管理克隆。
- 您不能从 SnapCenter 图形用户界面( GUI )导入备份。
- 您不能从具有 VMDK 磁盘的虚拟机导入数据库。

## <span id="page-2-3"></span>导入归档备份

您只能从命令行界面将使用 SnapVault 技术归档的备份从 SnapManager for Microsoft SQL Server 导入到 SnapCenter 中。

- 您需要的内容 \*
- 适用于 Microsoft SQL Server 的 SnapCenter 插件和适用于 Microsoft SQL Server 的 SnapManager 7.x 必 须安装在同一主机上。
- 要获得集群支持,必须已在集群中的每个节点上安装插件和 7.x 产品。
- 您必须已将主机或集群添加到 SnapCenter 并发现主机或集群上可用于备份的资源。
- 您必须已备份 SnapManager for Microsoft SQL Server SnapInfo 文件夹。

如果导入操作失败,您可以从 SnapInfo 目录检索备份元数据。

• 最佳实践: \* 最佳实践是为适用于 Microsoft SQL Server 的 SnapCenter 插件配置日志备份文件夹。

有关 SnapCenter 安装和配置任务的信息,请参见 SnapCenter 安装信息。有关适用于 Microsoft SQL Server 的 SnapManager 安装和配置任务的信息,请参见 SnapManager 安装信息。

将归档备份从 SnapManager for Microsoft SQL Server 导入到 SnapCenter 后,您可以从 SnapCenter 对这些备

份执行还原和克隆操作。同时,您还可以使用适用于 Microsoft SQL Server 的 SnapManager 继续执行备份, 还原和克隆操作。

• 步骤 \*

1. 执行以下步骤, 在 SnapCenter 中手动创建类似于 SnapManager for Microsoft SQL Server 计划的计划 :

a. 使用 Get-SmSchedule cmdlet 从 SnapManager for Microsoft SQL Server 检索计划信息。

b. 保存计划信息。

您可以在 SnapCenter 中创建策略时使用此计划信息。

- c. 使用 Get-SmSchedule -Hostname <hostname> -PluginCode SMSQL -DisableCurrentGenSchedule cmdlet 禁用 SnapManager for Microsoft SQL 计划。
- 2. 使用 invoke-SmBackupMigration cmdlet 导入归档备份。

例如,要迁移独立的 SQL 主机: invoke-SmBackupMigration -Hostname <hostname> -PluginCode SMSQL

例如,要迁移集群主机: invoke-SmBackupMigration -Hostname <clustername> ` -PluginCode SMSQL

#### <span id="page-3-0"></span>在 **SnapCenter** 服务器中查看导入的备份

导入适用于 Microsoft SQL Server 的 SnapManager 归档备份后,您可以从 " 拓扑 " 页面 在 SnapCenter 中查看这些备份。

#### • 步骤 \*

- 1. 在左侧导航窗格中,单击 \* 资源 \* , 然后从列表中选择相应的插件。
- 2. 创建包含所有数据库的资源组。
- 3. 选择资源组。
- 4. 保护资源组。
- 5. 在拓扑页面的管理副本视图中,单击从存储副本备份。

此时将显示备份的详细信息。

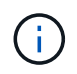

迁移已归档的 Snapshot 副本并在二级保留期间从存储中清理这些副本后,必须手动清理在 SnapManager 中创建的相应主 Snapshot 副本。

#### 版权信息

版权所有 © 2024 NetApp, Inc.。保留所有权利。中国印刷。未经版权所有者事先书面许可,本文档中受版权保 护的任何部分不得以任何形式或通过任何手段(图片、电子或机械方式,包括影印、录音、录像或存储在电子检 索系统中)进行复制。

从受版权保护的 NetApp 资料派生的软件受以下许可和免责声明的约束:

本软件由 NetApp 按"原样"提供,不含任何明示或暗示担保,包括但不限于适销性以及针对特定用途的适用性的 隐含担保,特此声明不承担任何责任。在任何情况下,对于因使用本软件而以任何方式造成的任何直接性、间接 性、偶然性、特殊性、惩罚性或后果性损失(包括但不限于购买替代商品或服务;使用、数据或利润方面的损失 ;或者业务中断),无论原因如何以及基于何种责任理论,无论出于合同、严格责任或侵权行为(包括疏忽或其 他行为),NetApp 均不承担责任,即使已被告知存在上述损失的可能性。

NetApp 保留在不另行通知的情况下随时对本文档所述的任何产品进行更改的权利。除非 NetApp 以书面形式明 确同意,否则 NetApp 不承担因使用本文档所述产品而产生的任何责任或义务。使用或购买本产品不表示获得 NetApp 的任何专利权、商标权或任何其他知识产权许可。

本手册中描述的产品可能受一项或多项美国专利、外国专利或正在申请的专利的保护。

有限权利说明:政府使用、复制或公开本文档受 DFARS 252.227-7013 (2014 年 2 月)和 FAR 52.227-19 (2007 年 12 月)中"技术数据权利 — 非商用"条款第 (b)(3) 条规定的限制条件的约束。

本文档中所含数据与商业产品和/或商业服务(定义见 FAR 2.101)相关,属于 NetApp, Inc. 的专有信息。根据 本协议提供的所有 NetApp 技术数据和计算机软件具有商业性质,并完全由私人出资开发。 美国政府对这些数 据的使用权具有非排他性、全球性、受限且不可撤销的许可,该许可既不可转让,也不可再许可,但仅限在与交 付数据所依据的美国政府合同有关且受合同支持的情况下使用。除本文档规定的情形外,未经 NetApp, Inc. 事先 书面批准,不得使用、披露、复制、修改、操作或显示这些数据。美国政府对国防部的授权仅限于 DFARS 的第 252.227-7015(b)(2014 年 2 月)条款中明确的权利。

商标信息

NetApp、NetApp 标识和 <http://www.netapp.com/TM> 上所列的商标是 NetApp, Inc. 的商标。其他公司和产品名 称可能是其各自所有者的商标。